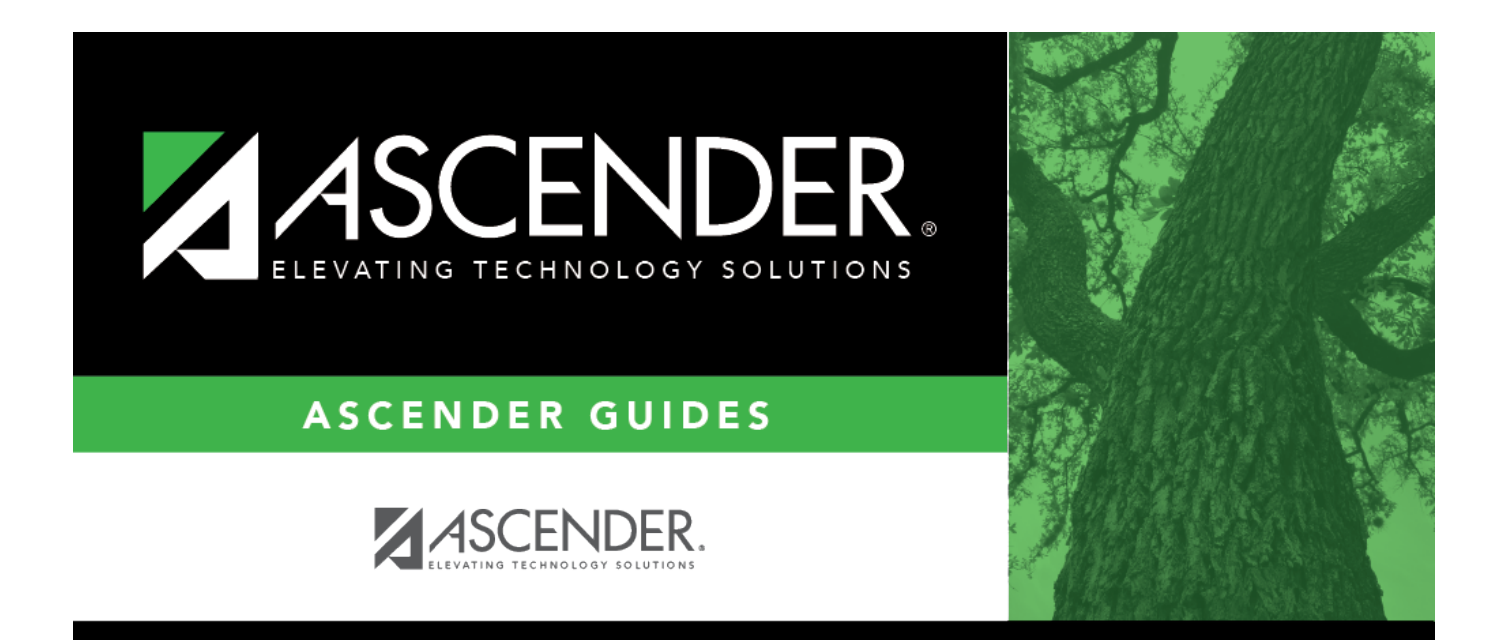

# <span id="page-0-0"></span>**Vendor Categories - FIN2750**

### **Table of Contents**

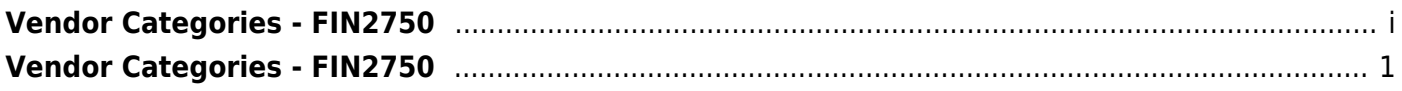

## <span id="page-4-0"></span>**Vendor Categories - FIN2750**

#### *Finance > Tables > Vendor Categories*

This page is used to establish a list of vendor category codes to be used by the local education agency (LEA). You can use the category codes to group and sort vendors in a manner that meets your LEA's needs. The Maintenance > Vendor Information > Vendor Miscellaneous tab allows you to assign category codes to specific vendors.

#### **Retrieve a vendor category:**

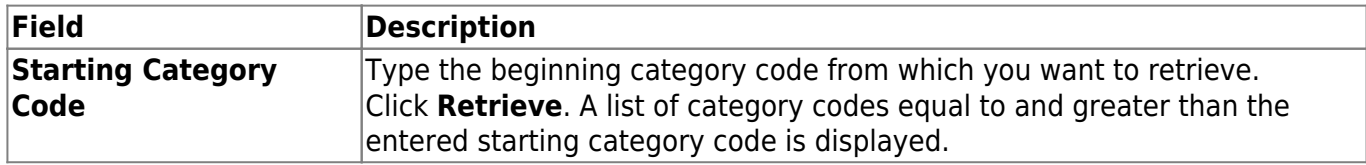

#### **Add a category code:**

❏ Click **+Add** to add a row.

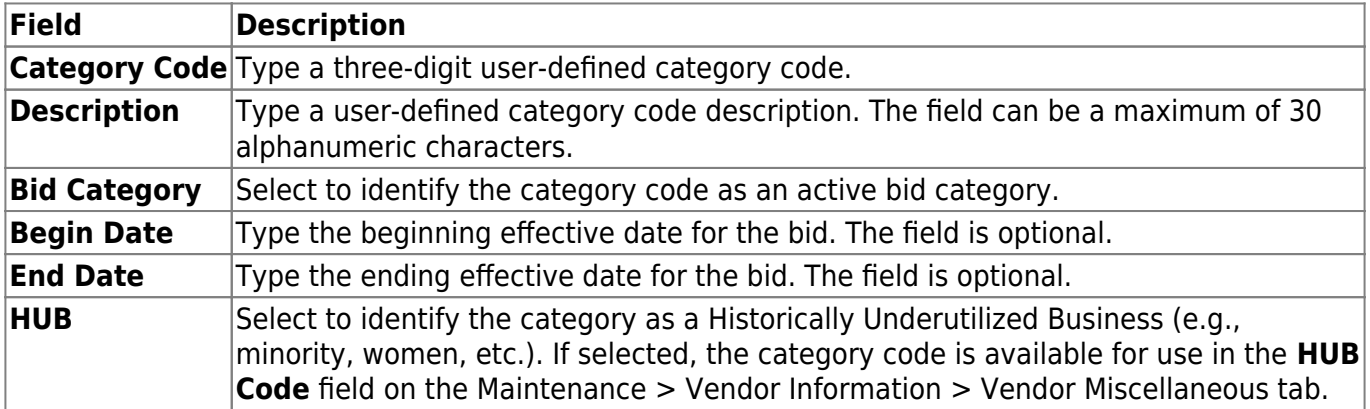

❏ Click **Save**.

#### **Other functions and features:**

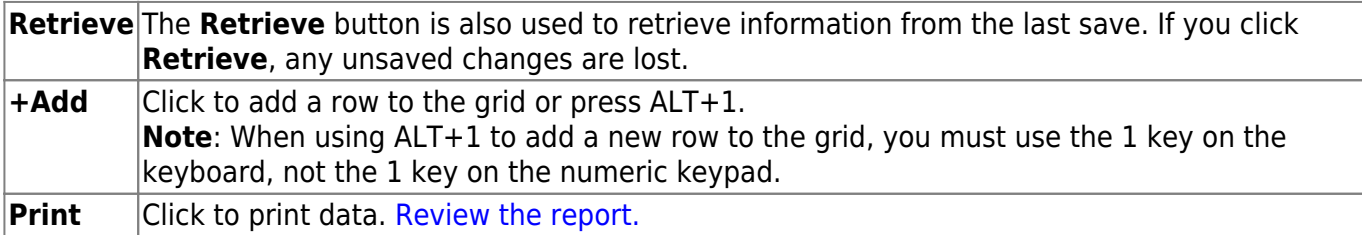

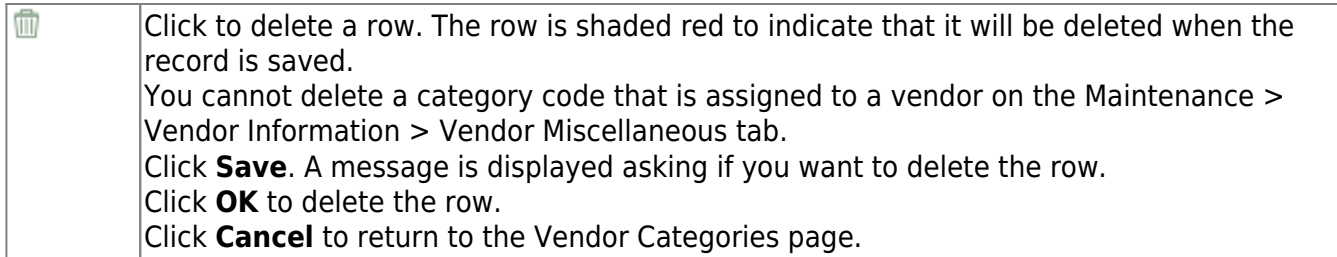